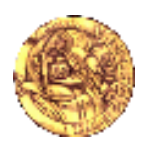

Πανεπιστήµιο Κρήτης, Τµήµα Επιστήµης Υπολογιστών ΗΥ463 – Συστήµατα Ανάκτησης Πληροφοριών 2008-2009 Εαρινό Εξάµηνο

# **Προγραµµατιστική Άσκηση (MyIR)**

Αξία: 15% του τελικού σας βαθµού Ανάθεση: 13 Μαρτίου Παράδοση: 3 Απριλίου (3 εβδοµάδες)

Σκοπός αυτής της άσκησης είναι να κατανοήσετε κάποιες βασικές έννοιες και τεχνικές, φτιάχνοντας εξ' αρχής ένα δικό σας IR system. Για να δοκιµάσετε το σύστηµα σας, µπορείτε να χρησιµοποιήσετε µια συλλογή εγγράφων (κειµένου) που θα σας δοθεί. Μπορείτε να ακολουθήσετε τα εξής βήµατα αφού διαβάσετε ολόκληρη την εκφώνηση της άσκησης:

**Π1) (1 µονάδα)** Γράψτε ένα πρόγραµµα σε Java το οποίο να µπορεί να διαβάζει αρχεία κειµένου και να τυπώνει το πλήθος των διαφορετικών λέξεων και την κάθε διαφορετική λέξη συνοδευόµενη από το πλήθος εμφανίσεών της<sup>1</sup>. Το πρόγραμμα σας θα πρέπει να αγνοεί τις λέξεις αποκλεισμού (περιλαµβάνονται στο αρχείο stopwords.txt), τους αριθµούς και τα σηµεία στίξης που πιθανόν να εµφανίζονται σε κάποια από τα έγγραφα της συλλογής.

**Π2) (0.25 µονάδες)** Επεκτείνετε το σύστηµα ώστε να µπορεί να διαβάσει όχι µόνο ένα, αλλά πολλά αρχεία (π.χ. όσα βρίσκονται σε ένα συγκεκριµένο φάκελο του λειτουργικού συστήµατος). Να µπορεί να κάνει ότι περιγράφεται στο (Π1) (τόσο για κάθε αρχείο ξεχωριστά, όσο και συγκεντρωτικά) για όλα τα αρχεία του φακέλου (ήτοι να µπορεί να µεταχειριστεί το σύνολο των αρχείων σαν να ήταν ένα αρχείο).

**Π3) (0.75 µονάδες)** Επεκτείνετε το σύστηµα ώστε να δηµιουργεί ένα φάκελο CollectionIndex στον οποίο να δηµιουργεί ένα αρχείο µε όνοµα VocabularyFile.txt που θα καταγράφει όλες τις διαφορετικές λέξεις σε αύξουσα (λεξικογραφική) σειρά. ∆ίπλα σε κάθε λέξη να καταγράφεται το πλήθος των εγγράφων στα οποία εµφανίζεται (document frequency-df).

**Π4) (1 µονάδα)** Επεκτείνετε το σύστηµα ώστε να δηµιουργεί ένα ακόµη αρχείο µε όνοµα DocumentsFile.txt στον φάκελο CollectionIndex που θα καταγράφει για κάθε αρχείο της συλλογής ένα ζευγάρι αποτελούµενο από ένα µοναδικό αριθµητικό αναγνωριστικό και το πλήρες µονοπάτι του αρχείου. Οι εγγραφές αυτές να είναι καταγεγραµµένες σε αύξουσα σειρά ως προς το αναγνωριστικό του εγγράφου.

**Π5) (2 µονάδες)** Επεκτείνετε το σύστηµα ώστε να µπορείτε να κρατάτε πληροφορία σχετική µε τα έγγραφα που εµφανίζεται η κάθε λέξη. Μπορείτε να ακολουθήσετε µία από τις δύο επιλογές που περιγράφονται παρακάτω.

- **i)** Μπορείτε να δηµιουργείτε ένα αρχείο για κάθε λέξη (που εµφανίζεται στο VocabularyFile.txt) όπου για κάθε έγγραφο που εμφανίζεται η λέξη θα έχετε μία εγγραφή που θα περιέχει:
	- a. το αναγνωριστικό του εγγράφου στο οποίο εµφανίζεται η λέξη αυτή.
	- b. το tf της λέξης στο αντίστοιχο έγγραφο

 $\overline{a}$ 

- c. τις θέσεις εµφάνισης της λέξης στο έγγραφο αυτό
- d. ένα δείκτη προς τις αντίστοιχες πληροφορίες του συγκεκριμένου εγγράφου στο DocumentsFile.txt.

Τα αρχεία αυτά θα δηµιουργούνται στο φάκελο CollectionIndex/InvertedLists.

<sup>1</sup> Μπορείτε να δείτε (ή να θυµηθείτε) τα παραδείγµατα που υπάρχουν στο http://www.csd.uoc.gr/~hy252/Lectures07/pdf/CS252CollectionClassesInterfaces07.pdf

**ii)** Στην περίπτωση όπου επιθυµείτε να µην κρατάτε ένα αρχείο για κάθε λέξη, έχετε την δυνατότητα να χρησιµοποιήσετε ένα µόνο αρχείο (ας το πούµε PostingFile.txt) που θα περιέχει την παραπάνω πληροφορία για όλες τις λέξεις. Στην περίπτωση αυτή, θα χρειαστεί να καταγράφετε για κάθε λέξη t<sub>i</sub> στο αρχείο VocabularyFile.txt άλλο έναν αριθμό ο οποίος θα περιγράφει τη θέση στο αρχείο PostingFile.txt από την οποία αρχίζουν τα στοιχεία που αφορούν τη λέξη t<sub>i</sub> (πεδίο pos στο Vocabulary File στην Εικόνα 1). Για ευκολία, θεωρούμε ότι τα postings όλων των όρων µπορούν να κρατηθούν στην µνήµη πριν αυτά γραφούν στο Posting File στο τέλος της ευρετηρίασης (άρα δεν χρειάζεται δηλαδή να εφαρμόσετε partial indexing and merging όπως έχετε διδαχθεί στο μάθημα).

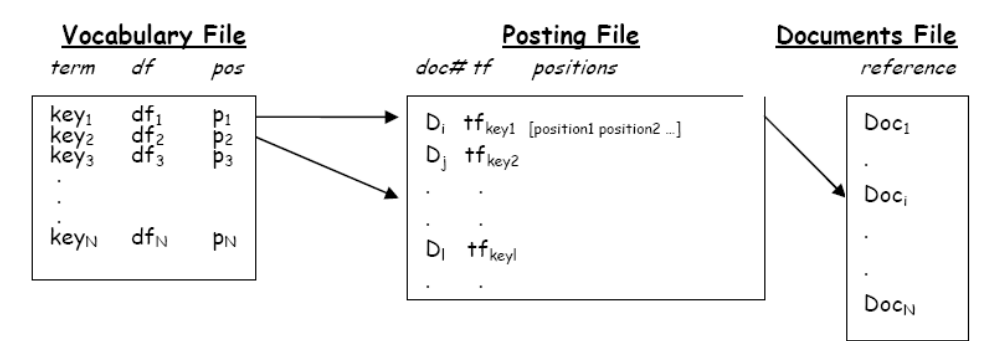

**Εικόνα 1**. *Το ανεστραµµένο ευρετήριο* 

**Π7) (1 µονάδα)** Επεκτείνετε το σύστηµα σας ώστε να µπορείτε να πραγµατοποιήσετε αποτίµηση επερωτήσεων βάσει του ανεστραµµένου ευρετηρίου που έχετε κατασκευάσει. Με αυτόν τον τρόπο θα επιβεβαιώσετε ότι έχετε κατασκευάσει το ευρετήριο σας σωστά. Προς το παρόν δεν ενδιαφερόµαστε για την κατάταξη των εγγράφων (µε βάσει κάποιο συγκεκριµένο µοντέλο ανάκτησης), απλώς θέλουµε να ανακτούµε τα έγγραφα που εµφανίζεται µία λέξη που δίνει ο χρήστης ως επερώτηση.

Πριν αρχίσετε την αποτίµηση επερωτήσεων, βεβαιωθείτε ότι έχετε δηµιουργήσει τα απαραίτητα αρχεία στον φάκελο CollectionIndex. Στην συνέχεια, φορτώστε το λεξιλόγιο (Vocabulary File) στην µνήµη. Τα postings όµως κάθε όρου(τα αρχεία στον φάκελο Collection/InvertedIndex ή εάν έχετε µόνο ένα αρχείο το Posting File) καθώς και πληροφορίες σχετικά µε τα έγγραφα της συλλογής (Documents File) θεωρούµε ότι έχουν µεγάλο µέγεθος και δεν πρέπει να κρατηθούν στην µνήµη, γι' αυτό και παραµένουν στα αντίστοιχα αρχεία στον δίσκο.

Επεκτείνετε το σύστηµα που φτιάξατε έτσι ώστε:

**Π8) (1 µονάδα)** Nα διαβάζει µία ή περισσότερες λέξεις (λογική έκφραση) από την κονσόλα και να τυπώνει την απάντηση ως προς το λογικό µοντέλο (boolean retrieval model).

**Π9) (2 µονάδες)** Nα διαβάζει µία ή περισσότερες λέξεις από την κονσόλα (δηλαδή µια επερώτηση σε φυσική γλώσσα) και να τυπώνει την απάντηση ως προς το διανυσµατικό µοντέλο (vector space model).

**Π10) (1 μονάδα)** Να κάνει ό,τι το (Π9) αλλά η απάντηση να υπολογίζεται βάσει του Okapi BM25<sup>2</sup>.

# **Παρατηρήσεις**:

 $\frac{1}{2}$ 

- Αν είχατε υλοποιήσει στελέχωση και αποκλεισµό λέξεων, τότε εφαρµόστε αυτές τις λειτουργίες και στις επερωτήσεις (λέξεις εισόδου) του χρήστη.
- Καθώς ξεκινά το πρόγραµµα και αφού φορτωθεί το λεξιλόγιο στην µνήµη, ο χρήστης θα πρέπει να επιλέγει το µοντέλο ανάκτησης που επιθυµεί (ένα από τα 3 παραπάνω) και στην συνέχεια θα

http://en.wikipedia.org/wiki/Probabilistic\_relevance\_model\_(BM25)

θέτει την επερώτηση του στο σύστηµα. Το σύστηµα σας θα επεξεργάζεται την επερώτηση και θα παρουσιάζει τα συναφή έγγραφα στον χρήστη.

• Τα συναφή έγγραφα θα πρέπει να τυπώνονται µε φθίνουσα σειρά ως προς το σκορ τους (δηλ. το πιο συναφές έγγραφο τυπώνεται πρώτο, κ.ο.κ). Για κάθε έγγραφο θα τυπώνεται: το αναγνωριστικό του (docId), το όνοµα του, καθώς και το σκορ που έλαβε βάσει του επιλεγµένου µοντέλου ανάκτησης.

## **Bonus (1 µονάδα)**

**Π11) ( 0.3 µονάδες**) ∆ηµιουργήστε µια γραφική διεπαφή χρήστη (GUI) για το σύστηµα σας.

**Π12) (0.7 µονάδες)** Κάντε χρήση ελέγχων JUnit για τον έλεγχο ορθότητας του συστήµατός σας.

## **Προαιρετικά**

Στελέχωση κειµένου(stemming), διευθυνσιοδότηση «τµηµάτων» (block addressing).

## **Παράρτηµα**

- Μπορείτε να χρησιµοποιήστε την κλάση java.util. StringTokenizer, για να κατακερµατίσετε κάθε γραµµή του αρχείου σε λέξεις.
- Για ανάγνωση από αρχείο, µπορείτε να χρησιµοποιήστε τις κλάσεις java.io.BufferedReader και java.io.FileReader. Χρησιµοποιήστε το µηχανισµό των Exceptions για να γνωρίζετε πότε πρέπει να τυπώνονται κατάλληλα µηνύµατα λάθους
- Για να γράψετε σε ένα αρχείο, µπορείτε να χρησιµοποιήστε τις κλάσεις PrintWriter και FileWriter. Όταν ολοκληρώσετε την εγγραφή σας, µην ξεχνάτε να καλέσετε τις µεθόδους flush και close (δείτε το API της Java για περισσότερες λεπτοµέρειες).

Το παρακάτω πρόγραµµα δέχεται ως όρισµα ένα όνοµα αρχείο και εκτυπώνει όλες τις λέξεις του αρχείου αυτού.

```
import java.io.*; 
import java.util.*; 
public class MyTokenizer { 
       public static void main(String[] args){ 
               BufferedReader reader = null; 
               StringTokenizer tokenizer = null; 
               String delimiter = "\t\n\r\f"; 
               String line = null, currentToken = null; 
              if(args.length == 0) System.err.println("You must give a filename as an argument"); 
                      System.exit(1); 
 } 
               try { 
                      reader = new BufferedReader(new FileReader(args[0])); 
                     while ((line = reader.readLine()) != \text{null} tokenizer = new StringTokenizer(line, delimiter); 
                              while(tokenizer.hasMoreTokens() ) { 
                                     currentToken = tokenizer.nextToken(); 
                                     System.out.println(currentToken); 
 } 
 } 
}catch (FileNotFoundException e) {<br>System.err.println("File "+args[0]+" not found.");
                      System.exit(1); 
 } 
               catch (IOException e) { 
                      System.err.println("Error in reading file: " +args[0]); 
                      System.exit(1); 
 } 
      } 
}
```